## **Webbrowser - Download Chrome**

Haben Sie im Webbrowser Chrome eine Datei heruntergeladen (z.B. das [Installationspaket für den RED commander](https://hilfe.redmedical.de/display/RH/Installation+RED+Commander)), dann können Sie diese direkt aus dem Browser aufrufen. Dazu klicken sie auf den Dateinamen, den Chrome am unteren Rand anzeigt.

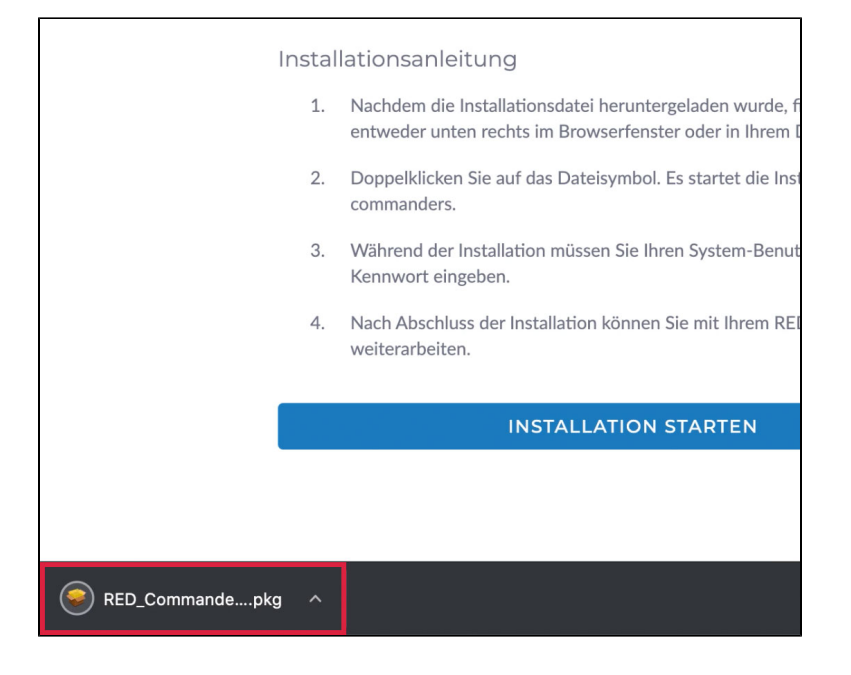